See discussions, stats, and author profiles for this publication at: [https://www.researchgate.net/publication/317313022](https://www.researchgate.net/publication/317313022_MATLAB_Cheat_Sheet_for_Data_Science_-_London_School_of_Economics?enrichId=rgreq-c6ccba696dc60511ae6108f082d3e015-XXX&enrichSource=Y292ZXJQYWdlOzMxNzMxMzAyMjtBUzo1MDA4MDg2MjcyOTgzMDRAMTQ5NjQxMzQ4OTY1MA%3D%3D&el=1_x_2&_esc=publicationCoverPdf)

# [MATLAB Cheat Sheet for Data Science - London School of Economics](https://www.researchgate.net/publication/317313022_MATLAB_Cheat_Sheet_for_Data_Science_-_London_School_of_Economics?enrichId=rgreq-c6ccba696dc60511ae6108f082d3e015-XXX&enrichSource=Y292ZXJQYWdlOzMxNzMxMzAyMjtBUzo1MDA4MDg2MjcyOTgzMDRAMTQ5NjQxMzQ4OTY1MA%3D%3D&el=1_x_3&_esc=publicationCoverPdf)

**Technical Report** · May 2017

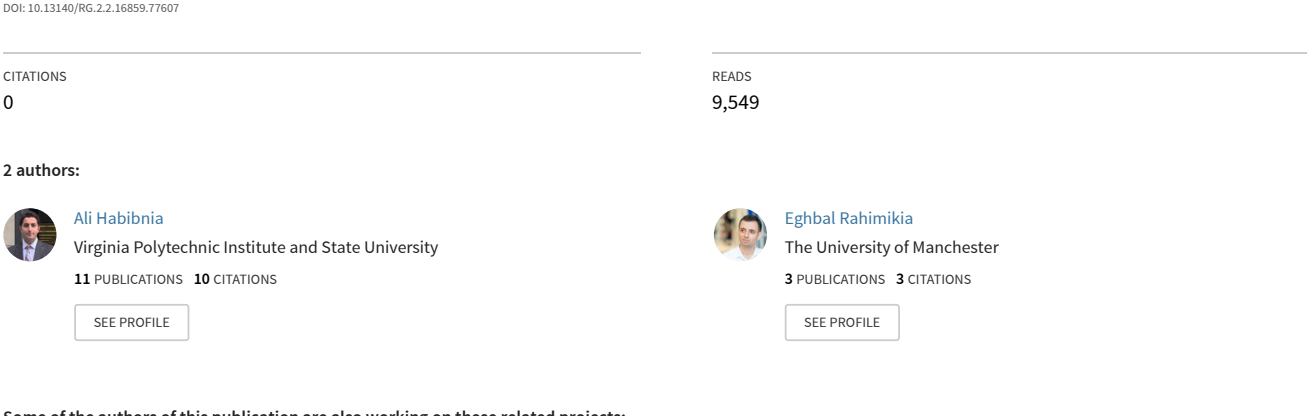

**Some of the authors of this publication are also working on these related projects:**

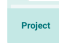

Foreign Exchange Rate Risk Measurement and Managemen [View project](https://www.researchgate.net/project/Foreign-Exchange-Rate-Risk-Measurement-and-Managemen?enrichId=rgreq-c6ccba696dc60511ae6108f082d3e015-XXX&enrichSource=Y292ZXJQYWdlOzMxNzMxMzAyMjtBUzo1MDA4MDg2MjcyOTgzMDRAMTQ5NjQxMzQ4OTY1MA%3D%3D&el=1_x_9&_esc=publicationCoverPdf)

Deep Learning in Finance [View project](https://www.researchgate.net/project/Deep-Learning-in-Finance?enrichId=rgreq-c6ccba696dc60511ae6108f082d3e015-XXX&enrichSource=Y292ZXJQYWdlOzMxNzMxMzAyMjtBUzo1MDA4MDg2MjcyOTgzMDRAMTQ5NjQxMzQ4OTY1MA%3D%3D&el=1_x_9&_esc=publicationCoverPdf) Project

All content following this page was uploaded by [Eghbal Rahimikia](https://www.researchgate.net/profile/Eghbal_Rahimikia?enrichId=rgreq-c6ccba696dc60511ae6108f082d3e015-XXX&enrichSource=Y292ZXJQYWdlOzMxNzMxMzAyMjtBUzo1MDA4MDg2MjcyOTgzMDRAMTQ5NjQxMzQ4OTY1MA%3D%3D&el=1_x_10&_esc=publicationCoverPdf) on 02 June 2017.

#### MATLAB Cheat Sheet for Data Science

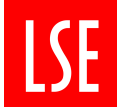

THE LONDON SCHOOL OF ECONOMICS AND **POLITICAL SCIENCE** 

Ali Habibnia Eghbal Rahimikia

Last update: May, 2017 MATLAB r2017a

### Preliminaries

fuc : This function or command requires a toolbox to execute.

# Ways to get help

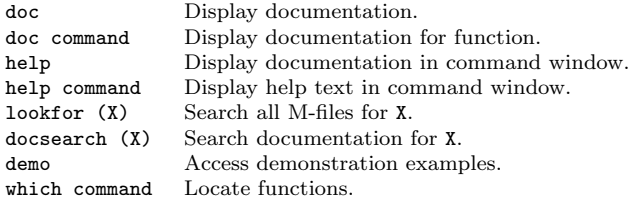

### File extensions

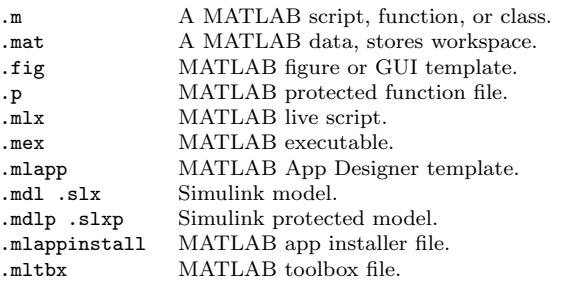

# Common data types

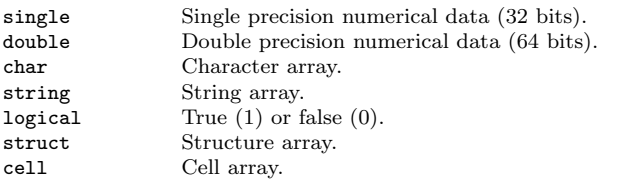

map container Map values to unique keys (dictionary).

Read/write ASCII-delimited file.

Read/write data from/to text file.

Save all variables to .mat file.

Read/write content from/to URL.

newline characters.

newline characters.

# Data import/export

xlsread/xlswrite Read/write Excel spreadsheet. load/save Load/save MATLAB variables.<br>
load/save -ascii Load/save text files (.txt, .csv). load/save -ascii Load/save text files (.txt, .csv).  $\begin{minipage}[c]{0.9\linewidth} \textbf{readtable}/\textbf{writetable} & \textbf{Create}/\textbf{write} \textbf{ table from file.} \\ \textbf{f} \textbf{scanf}/\textbf{fprintf} & \textbf{Read}/\textbf{write} \textbf{ data from} / \textbf{to test} \end{minipage}$ textscan Read formatted data from text file. s fget1 Read line from file, removing fgets Read line from file, keeping fread/fwrite Read/write from/to binary file. fopen/fclose Open/close file. importdata Load data from file. readall Read data from data-store. imread/imwrite Read/write image file.<br>save filename Save all variables to .n save filename x,y Save x,y variables to .mat file. load filename Load all variables from .mat file.<br>webread/webwrite (URL) Read/write content from/to URL. websave (URL) Save data from URL to file.

### Basic commands

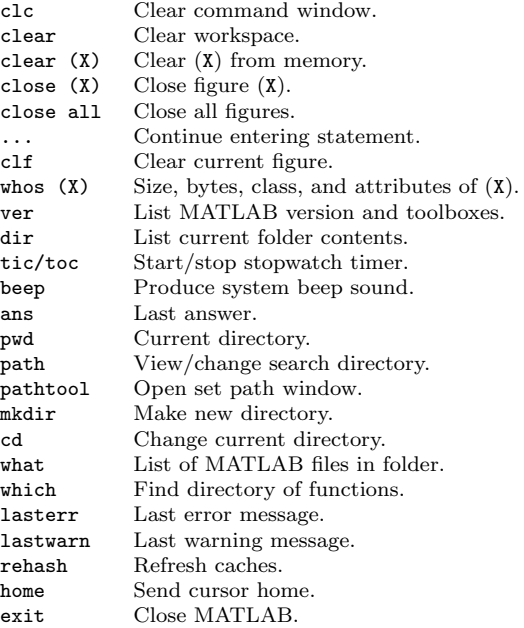

# Create basic variables

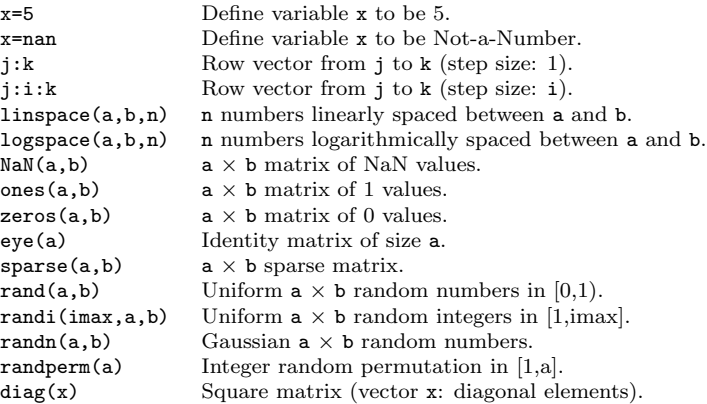

# Basic math functions

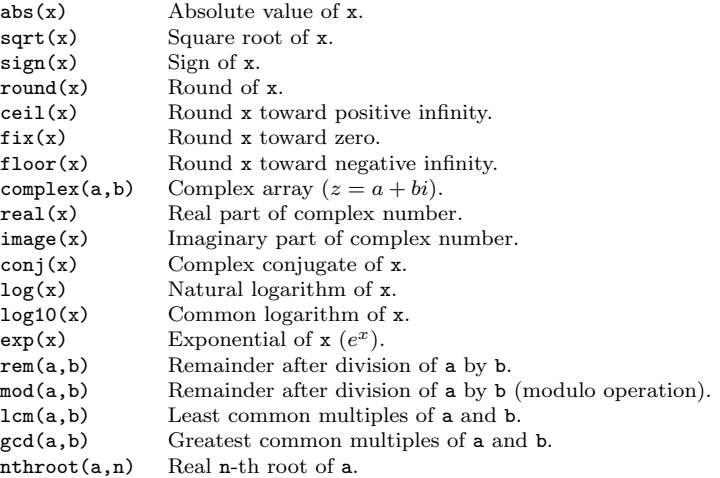

# Trigonometric functions

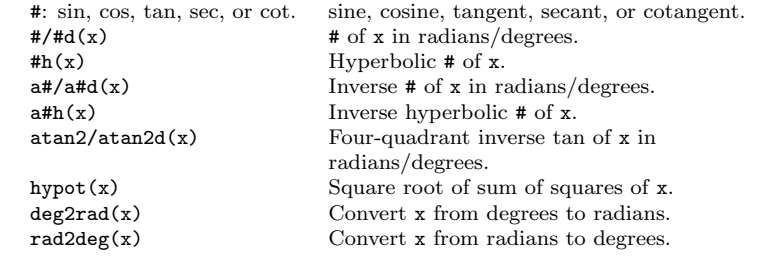

# Linear algebra

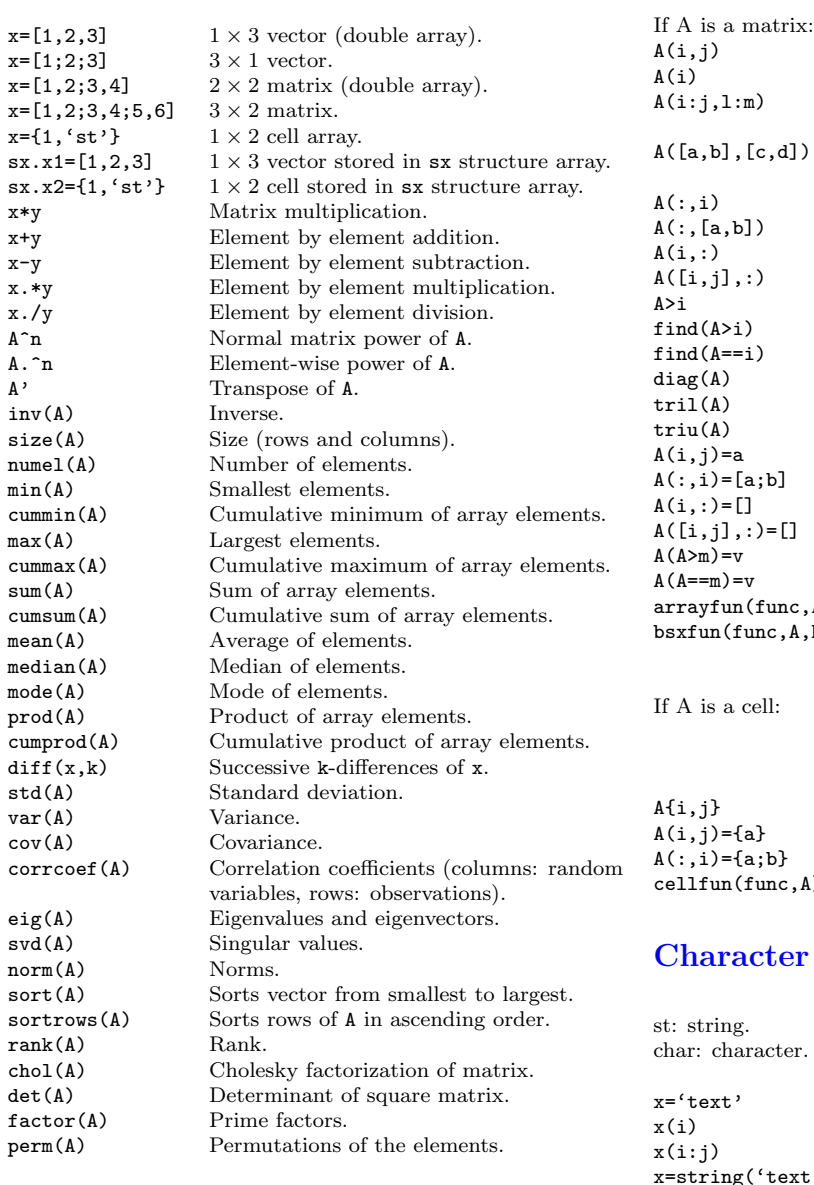

### Accessing/assignment elements

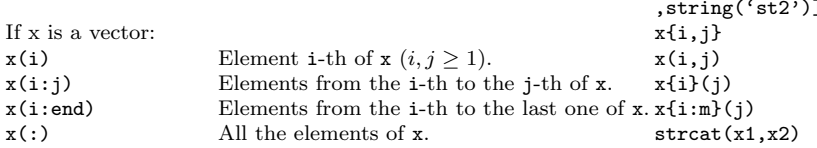

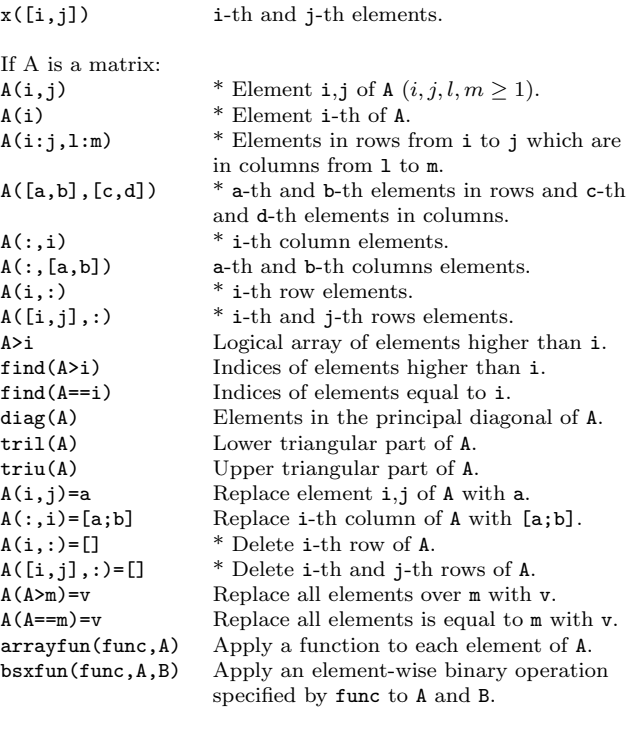

```
Above matrix operations which are marked
      with asterisk(*). Output is cell array of
      elements.
      Element i,j of A (i, j, l, m \ge 1).
      Replace element i,j of A with cell {a}.
      Replace i-th column of A with cell {a; b}.
(A) Apply a function to each cell in A.
```
# r and string

 $x([i,j])$ 

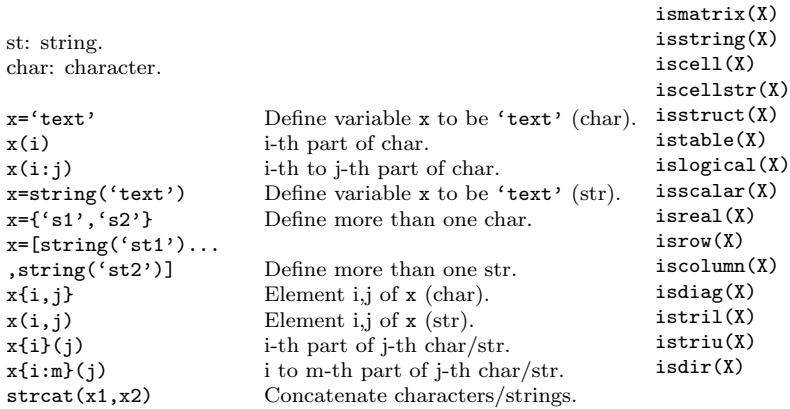

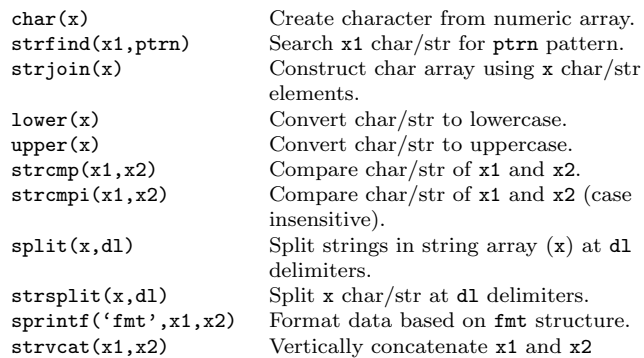

### Regular expression

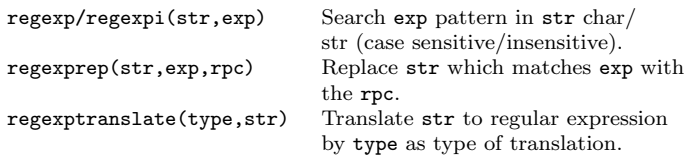

(ignore spaces).

# 'IS\*' functions

 $is vector(X)$ 

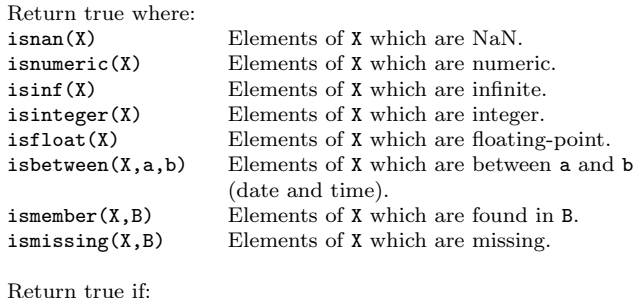

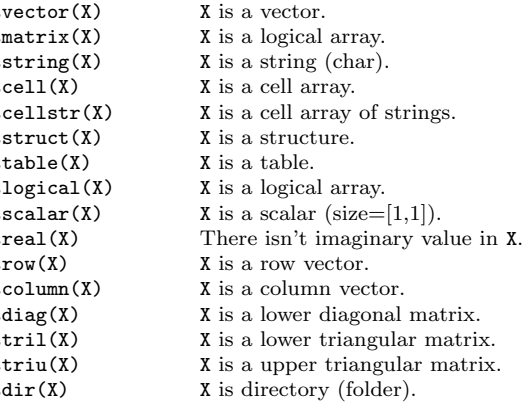

# 'IS\*' functions...

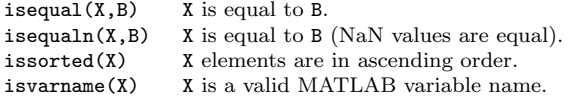

### Convert functions

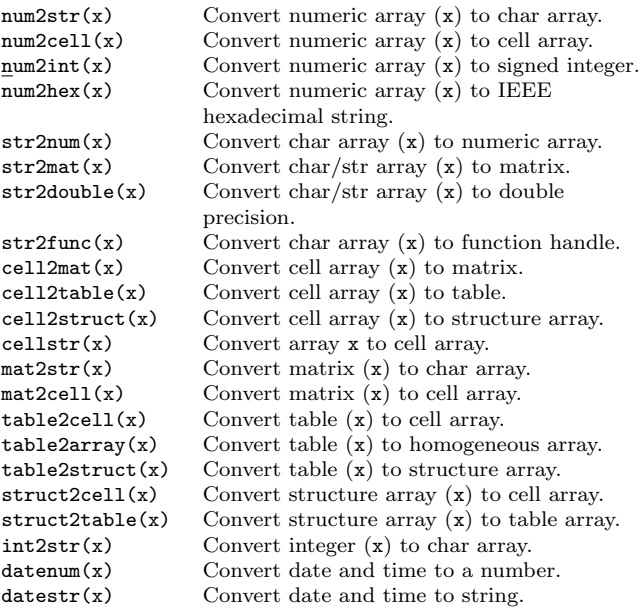

# Programming

#### Script vs. Function vs. Live script

Script M-files: Contain a list of commands that MATLAB simply executes in order. They are useful to batch simple sequences of commonly used commands together.

Function M-files: Can be executed by specifying some inputs and return some desired outputs.

Live scripts: Contain MATLAB codes, embedded outputs, formated texts, equations, and images together in a single environment.

\* Add comment: To put a comment within a line, type % followed by the comment in MATLAB command window, MATLAB script, or live script enviroment.

% This is a comment line. x=2; %This is a comment. y=3;

#### User-defined functions

Function structure: in1 and in2 are function inputs and out1 and out2 are function outputs.

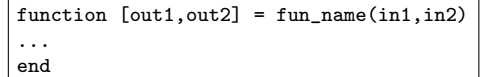

Anonymous function structure: @ operator creates a function handle.

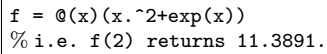

Return: return forces MATLAB to return control to the invoking function before reaching to the end of that function.

#### Flow control

If statement: An if statement can be followed by an (or more) optional elseif and an else statement, which is useful to test various condition.

> if (Condition\_1) MATLAB Commands elseif (Condition\_2) MATLAB Commands else MATLAB Commands end

Switch statement: Evaluate a statement and selection one of the cases based on this evaluation.

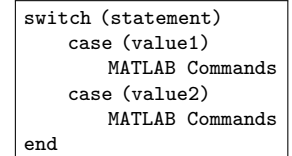

While loop statement: Repeat the commands while condition holds.

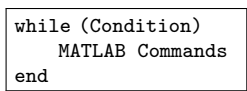

For loop statement: Loop from a to b in steps of s in the variable i.

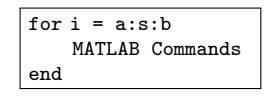

Break: break terminates the execution of for or while loop. Code lines after the break do not execute. In nested loops, break exits from the loop in which it mentions.

Continue: continue passes control to the next iteration of for or while loop. In nested loops, continue passes the iteration in which it mentions.

### Errors

#### Common errors

Error using \*: inner matrix dimensions must agree. The \* operator performs matrix multiplication, where an NxM matrix is multiplied by an MxP matrix, resulting in an NxP matrix. Use .\* instead of \* to perform the element-wise multiplication.

#### Index exceeds matrix dimensions.

This error arises when you try to reference an element that doesn't exist. Some useful functions to check sizes and number of elements are numel(), size(), and length().

#### The expression to the left of the equals sign is not a valid target for an assignment.

This error message arises because of misuse of the = and == operators. The = operator does an assignment, and the == operator does a logical test for equality.

#### Subscripted assignment dimension mismatch.

This error message arises because of an attempt to assign a vector or matrix into a compartment that it does not fit in.

#### Matrix dimensions must agree.

This error message arises when you try to do operations on matrices with different dimensions. For example A+B when A is  $2 \times 2$  and B is  $2 \times 3$ .

#### Subscript indices must either be real positive integers or logicals.

This error message arises because of indexing problem. For example  $A(1)$  is the first element in a matrix not  $A(0)$  (like other programming languages).

### Handling errors

Try, catch statement: try a statement, if it returns an error, catch it and do another statement.

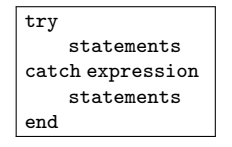

st=MException(ID...

error('msg') Display message and abort function. warning('msg') Display warning message. assert('msg') Throw error if condition is false.

,txt) Capture information of a specific error and save it in the st object.

# Parallel computing (CPU & GPU)

CPU:

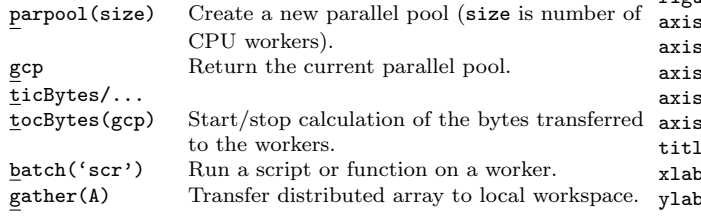

parfor: Replace for with parfor to execute code on CPU workers or cores without any guaranteed order.

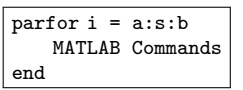

spmd: Execute code in parallel on workers of a pool.

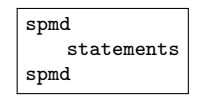

parfeval: Directly execute a defined function on a specified worker.

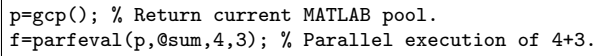

'distributed': Partition listed functions out among the workers in a pool: zeros(5,5,'distributed'), ones, false, true, NaN, inf, eye, rand, randi, and randn. 'codistributed': Access the arrays distributed among the workers in a pool: zeros(5,5,'codistributed'), etc.

### GPU:

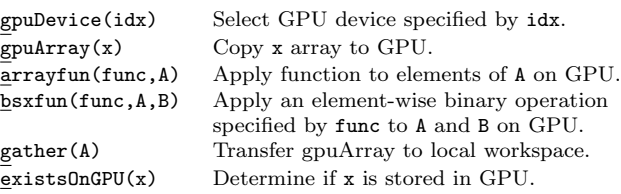

A basic calculation on GPU:

W=rand(5,'single'); % Basic random numbers. GD=gpuArray(W); % Send W to GPU. GO=GD.\*GD; % Execute multiplication on GPU.

# Plotting & Figures

figure Open up a new figure window. normal Default axis limits and scaling behavior. tight Force axis to be equaled to data range. equal Force axis to be scaled equally. square Axis lines with equal lengths. fill Lengths of each axis line fill the rectangle. le('Title') Add a title at the top of the plot.  $rel('1b1')$  Label the x axis as 1b1.  $\text{bel('lbl')}$  Label the y axis as 1bl. zlabel('lbl') Label the z axis as 1bl.  $\text{legend}('v', 'w')$  Add label to v and w curves. grid on/off Include/Omit a grid in the plot. box on/off Display/hide the box outline around axes. datetick('x',fm) Date formatted tick labels (fm is format). xtickformat(fm) X-axis label format. ytickformat(fm) Y-axis label format. xlim([min,max]) X-axis limits from min to max. ylim([min,max]) Y-axis limits from min to max. zlim([min,max]) Z-axis limits from min to max. hold on/off Allow/prevent plotting on the same graph. text( $x,y,$ text) Add text to a point ( $x$  and  $y$  are scalars in data units). fn is a function: fplot(fn,rn) Plot a 2-D plot using fn over rn range. fmesh(fn,rn) Plot a 3-D mesh using fn over rn range. fsurf(fn,rn) Plot a 3-D surface using fn over rn range. fcontour(fn,rn) Plot contour using a function (fn) over rn range.

#### $plot(x,y)$  Plot y versus x (have same length).

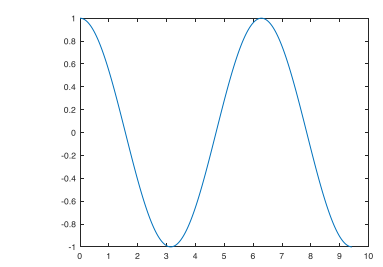

 $plot(y)$  Plot y, with  $1,2,3,...$  as the x axis.  $plot(x, f(x))$  If f is a function, plot the points.

#### Input arguments:

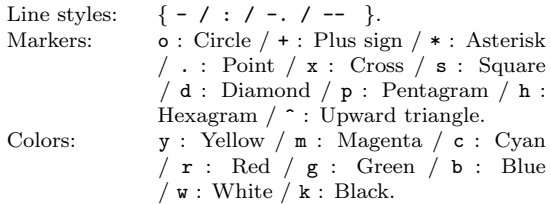

#### Name-value pair arguments:

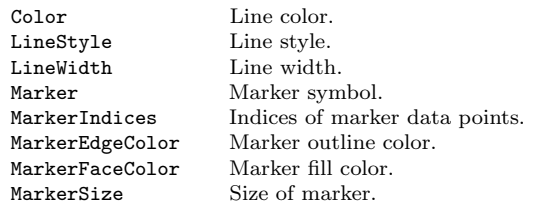

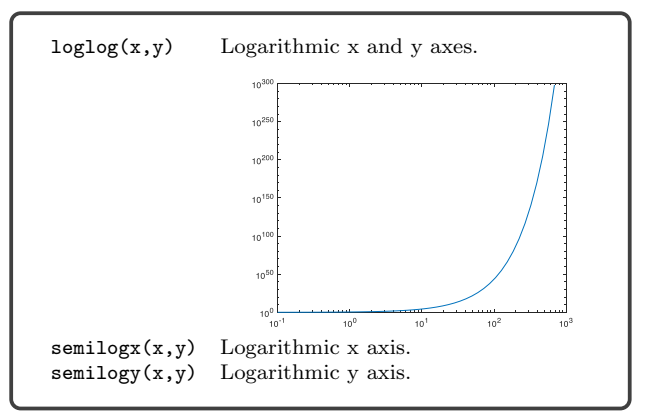

MATLAB Cheat Sheet for Data Science - London School of Economics. 4 of 9

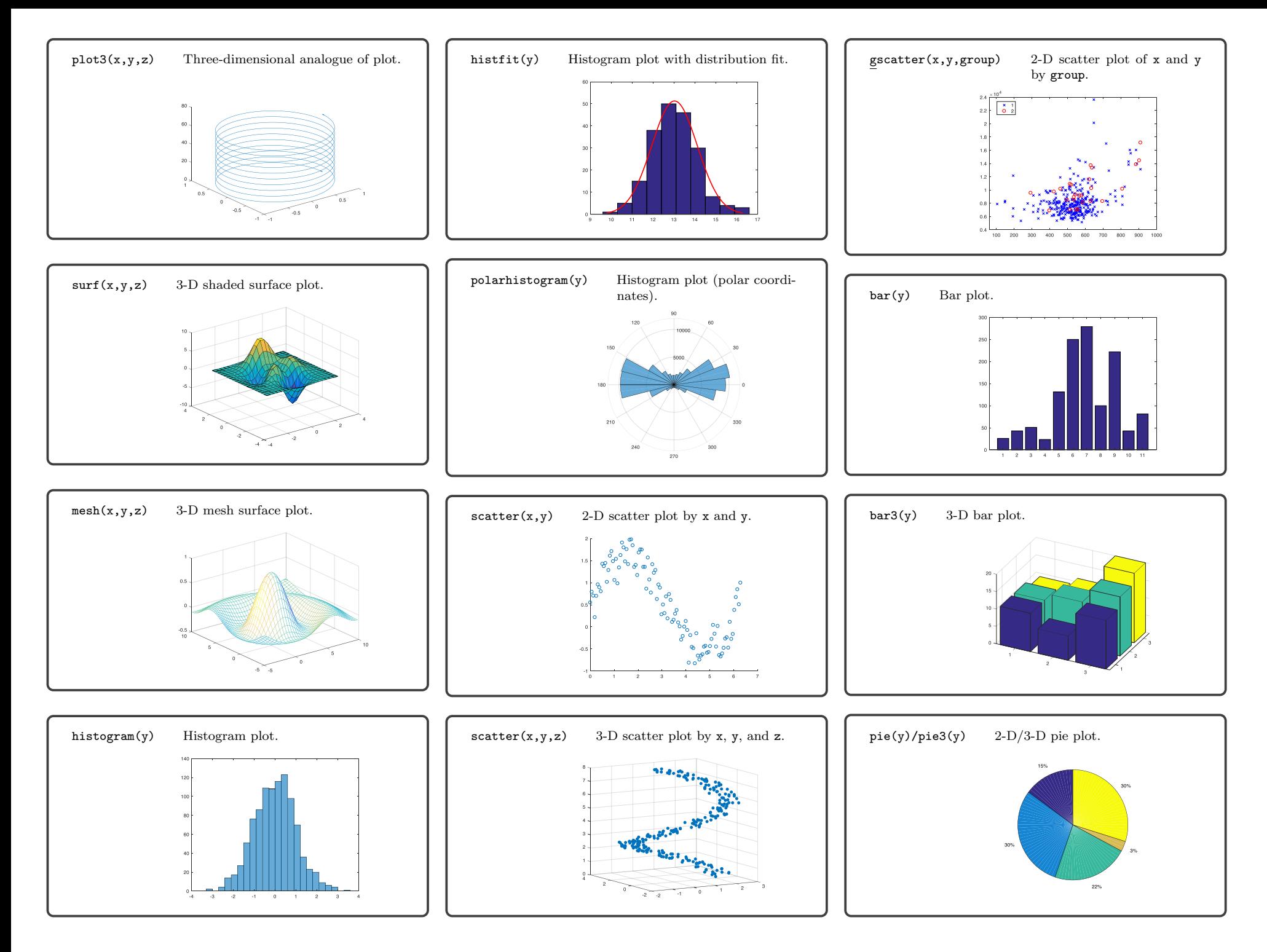

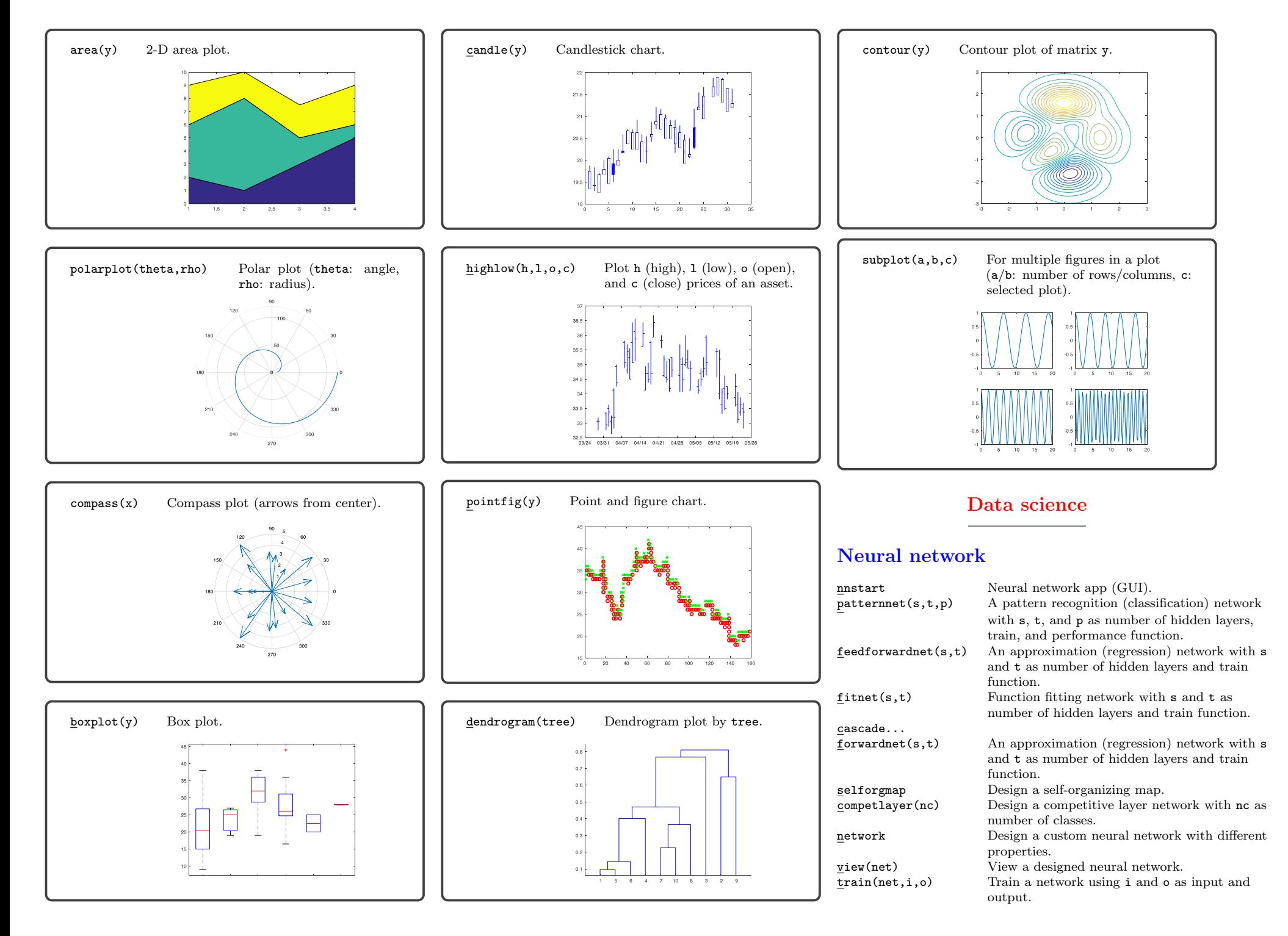

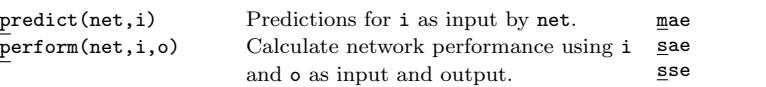

#### learning functions:

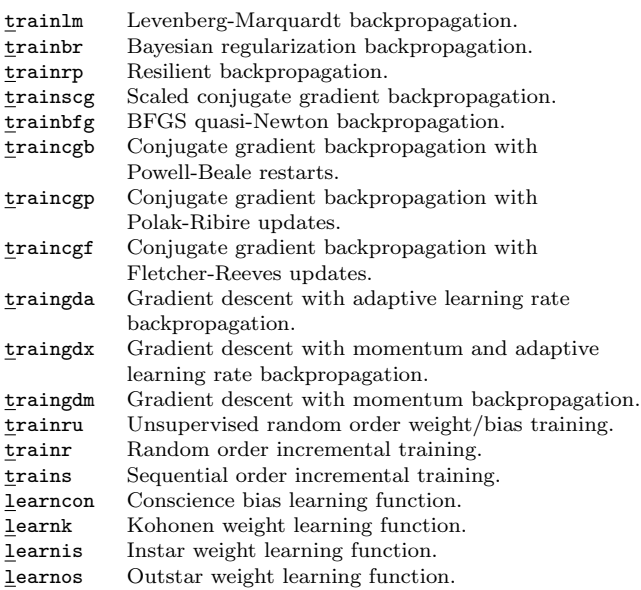

#### Transfer functions:

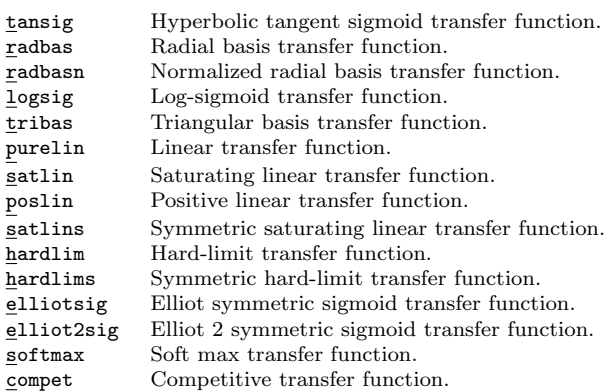

#### Performance functions:

![](_page_7_Picture_652.jpeg)

Mean absolute error performance function. Sum absolute error performance function. Sum squared error performance function. crossentropy Cross entropy performance function.

#### Input/Output process functions:

![](_page_7_Picture_653.jpeg)

Basic Neural Network implementations (classification & regression):

![](_page_7_Picture_654.jpeg)

# Support vector machines/regression

### Support vector machines:

![](_page_7_Picture_655.jpeg)

#### Support vector regression:

![](_page_7_Picture_656.jpeg)

Basic Support Vector Machines & Support Vector Regression implementations:

![](_page_7_Picture_657.jpeg)

#### %% Regression:

[i,o]=simplefit\_dataset; % Import a sample dataset. svm\_r=fitrsvm(i',o'); % Train SVR. svm\_r\_loss\_1=resubLoss(svm\_r); % Resubstitution loss. conv=Mdl.ConvergenceInfo.Converged; % Convergance info. nml=Mdl.NumObservations; % Number of observations.

# Deep learning

![](_page_8_Picture_810.jpeg)

#### Convolutional neural network:

![](_page_8_Picture_811.jpeg)

2dLayer Average pooling layer.

crossChannel...<br>NormalizationLayer Channel-wise local response normalization layer. softmaxLayer Softmax layer. dropoutLayer Dropout layer.

regressionLayer Regression output layer. oencoder & Convolutional Neural Network tations: utoencoder: abalone\_dataset; % Load Abalone dataset. trainAutoencoder(dt); % Train network.  $p =$ predict(dp1,dt); % Reconstruction. er=mse(dt-dt\_p) % Calculate MSE. Sonvolutional neural network: lettersTrainSet: % Load train data. lettersTestSet;; % Load test data. s=[imageInputLayer([21 21 1]);

classificationLayer Classification output layer.

mdo: dt3, dt4, or dt5. oobPredict(mdo) Predict out-of-bag response of mdo.

and in as predictor data.

Predict response using mt fitted model

md: dt1, dt2, dt3, dt4, or dt5.<br>predict(md,in) Predict response using mt

Two basic Decision Trees implementations:

%% A simple classification decision tree. load fisheriris; % Load iris dataset. i=meas; % Input data. o=species; % Output data. dt1=fitctree(i,o,'CrossVal','on'); % Fit decision tree to data using cross validation. view(dt.Trained{1},'Mode','graph'); % Graph. er=kfoldLoss(dt1) % Cross validation error rate.

#### %% An ensemble learner.

dt2=fitcensemble(i,o,'Method','Subspace'); Fit an ensemble using Subspace method. er=resubLoss(dt2); % Resubstitution loss.

# Linear/Nonlinear regression

Linear:

![](_page_8_Picture_812.jpeg)

#### Linear: ...

# **Clustering**

![](_page_9_Picture_699.jpeg)

Basic linear & nonlinear regression implementations:

![](_page_9_Picture_700.jpeg)

% k-means clustering. load fisheriris; % Load iris dataset. data=meas(:,1:2); % Select data. [inx,c]=kmeans(data,3); % k-means clustering. % inx: cluster indices, c: cluster centers.

Two basic clustering models implementations:

% Fuzzy c-means clustering. [cnt,u]=fcn(data,3); % Fuzzy c-means clustering. % cnt: cluster centers, u: fuzzy partition matrix.

# Dimension reduction/feature selection

![](_page_9_Picture_701.jpeg)

 $ng$  c1, c2, x1, and x2 as first model, second model, first data table and second data table.

as first

pcares(x,d) Residuals from principal component analysis for x

Copyright  $@2017$  / MATLAB R2017a Ali Habibnia [a.habibnia@lse.ac.uk](mailto:a.habibnia@lse.ac.uk) Eghbal Rahimikia [erahimi@ut.ac.ir](mailto:erahimi@ut.ac.ir) Download page:<http://personal.lse.ac.uk/habibnia/> \* Feel free to send your feedback.